# МУНИЦИПАЛЬНОЕ БЮДЖЕТНОЕ УЧРЕЖДЕНИЕ КУЛЬТУРЫ «ЦЕНТРАЛИЗОВАННАЯ БИБЛИОТЕЧНАЯ СИСТЕМА ТАШТАГОЛЬСКОГО МУНИЦИПАЛЬНОГО РАЙОНА»

**Заимствование и редактирование библиографических записей с сиглой «Центральная городская библиотека»**

### **в АБИС «OPAC-Global»**

**Методические рекомендации**

Таштагол 2023

**ББК 78**

**З 17**

#### **Составитель:**

Т. В. Кропотина

Заимствование и редактирование библиографических записей с сиглой «Центральная городская библиотека» в АБИС «OPAC–Global» : методические рекомендации / МБУК «ЦБС Таштагольского Муниципального района»; сост. Т. В. Кропотина. – Таштагол, 2023. – 48 с. – Текст : непосредственный.

Методические рекомендации представляет собой правила и примеры заимствования и редактирования библиографических записей с сиглой «Центральная городская библиотека» в АБИС «OPAC–Global».

**ББК 78**

©МБУК «ЦБС Таштагольского Муниципального района», 2023

© Кропотина Т. В., сост., 2023

## **Содержание**

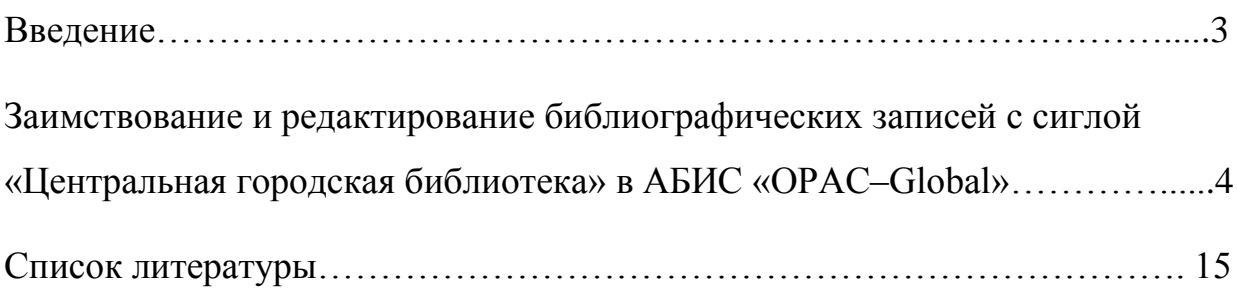

#### **ВВЕДЕНИЕ**

Методические рекомендации подготовлены на основе «Российских правил каталогизации», ГОСТ Р 7.0.100-2018 Библиографическая запись. Библиографическое описание и предназначены для специалистов, участвующих в электронной каталогизации.

Рекомендации посвящены частным примерам заимствования и редактирования библиографических записей из базы данных «Центральная городская библиотека» в сводный каталог ЦБС г. Таштагола. Предназначены для специалистов, участвующих в электронной каталогизации в сводном каталоге ЦБС г. Таштагол.

## **Заимствование и редактирование библиографических записей с сиглой «Центральная городская библиотека» в АБИС «OPAC-Global»**

В настоящее время сводный каталог ЦБС г. Таштагол имеет две сиглы: Центральная городская библиотека («Liber Media») и ЦБС г. Таштагола («Opac– Global») (рисунок 1).

|                                                                                                    |                                                                                       | <b>OPAC-Global</b><br>Dannahorasin THT M sia hana namasinii Softwara AG- |                                  | OPAC - Global <sup>©</sup><br>opac.kemrsl.ru |
|----------------------------------------------------------------------------------------------------|---------------------------------------------------------------------------------------|--------------------------------------------------------------------------|----------------------------------|----------------------------------------------|
| Искать<br>Очистить<br>Формат вывода:<br>Короткий<br>Сортировать по:<br>Без сортировки<br>по возрастанию<br>Фильтр по статусу записи:<br>выводить все записи<br>История поисков<br>Основное меню | Переход к поиску<br>Закрыть окно<br>◡<br>$\checkmark$<br>$\checkmark$<br>$\checkmark$ | Словарь<br>ЦБС Г. ТАШТАГОЛ<br>U<br>$\Box$                                | ЦЕНТРАЛЬНАЯ ГОРОДСКАЯ БИБЛИОТЕКА | 52870<br>33203                               |
| Помощь                                                                                                    | Ofset EI                                                                              | Список выдачи                                                            | Импорт инешнего файла            | Выход                                        |

Рисунок 1 – Словарь сводного каталога ЦБС г. Таштагол

Многие библиографические записи при конвертации в электронный каталог не содержат обязательных элементов библиографического описания (место, год издания и т.д.), отсутствуют знаки пунктуации (рисунок 4.2).

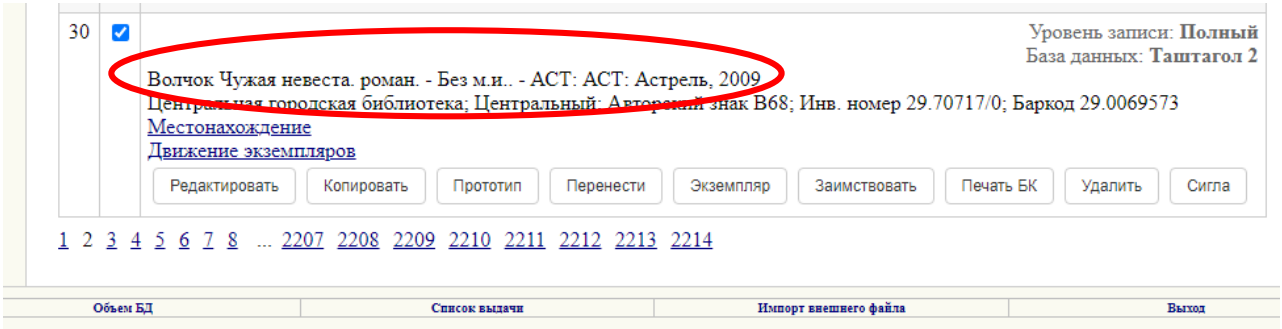

Рисунок 2 – Пример библиографической записи без обязательных элементов

Во всех библиографических записях присутствует «баркод». К сожалению, записи с сиглой «Центральная городская библиотека» не соответствуют

эталонам правильного библиографического описания по «Российским правилам каталогизации» и ГОСТ Р 7.0.100-2018 Библиографическая запись. Библиографическое описание.

Перед началом каталогизации нужно убедиться, что документы, подлежащие каталогизации, отсутствуют в базе данных «Центральная городская библиотека». В строке «Область поиска» выбрать один из параметров поиска (Заглавие, Индивидуальный автор и т.д.), в поле Поисковое выражение ввести начало названия документа и нажать кнопку Искать (рисунок 3).

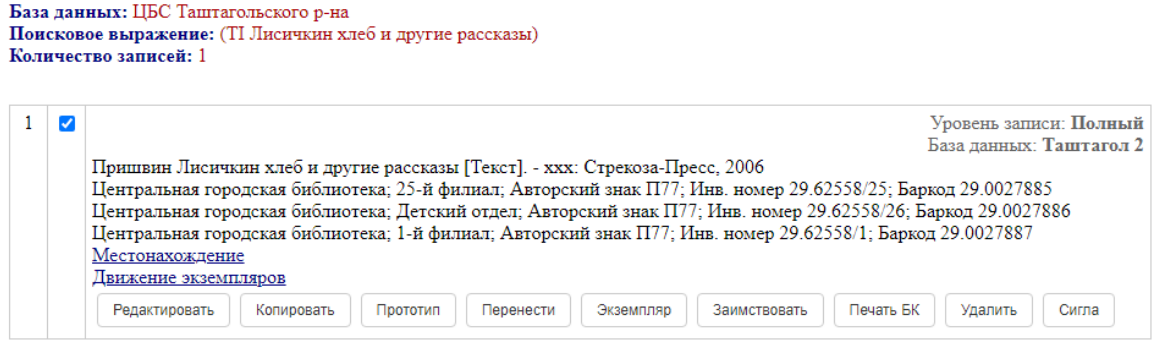

Рисунок 3 – Проверка на дублетность в БД

Если книга есть, нужно перенести её в ЦБС г. Таштагол и отредактировать (рисунок 4).

![](_page_5_Picture_59.jpeg)

Рисунок 4 – Перенос библиографической записи в сводный каталог ЦБС г.

Таштагол

Запись удаляется автоматически в БД «Центральная городская библиотека».

Редакция записи производится по всем полям, указанных в инструкциях, предоставленных специалистами Государственной научной библиотекой Кузбасса им. В. Д. Федорова и в «Российских правил каталогизации».

В процессе анализа документа нужно выяснить, какое перед нами издание (однотомное, многотомное), отмечаем лист ввода например: «Книга. Однотомник» и нажимаем на кнопку «Локализовать запись» (рисунок 5).

![](_page_6_Picture_3.jpeg)

Рисунок 5 – Не локализованная библиографическая запись

Зачастую библиографические записи не локализованы, лист ввода пустой (рисунок 6).

![](_page_6_Picture_87.jpeg)

Рисунок 6 – Выбор листа ввода

В библиографической записи заполнен лист ввода (рисунок 7)

![](_page_7_Picture_96.jpeg)

Рисунок 7 – Библиографическая запись с заполненным листом ввода

Многие поля уже определены в записи, некоторые из них заполнены по умолчанию.

Редактируем поля:

*Полем 010* – Международный стандартный книжный номер (ISBN). Заполняем подполе **\$a** – ISBN, **\$d**– цена, **\$9** – тираж (рисунок 8).

![](_page_7_Picture_97.jpeg)

Рисунок 8 – Заполненное поле 010

*Поля 100, 101, 102* – заполнены, т. к. библиографическая запись была создана ранее (рисунок 9).

![](_page_7_Picture_98.jpeg)

#### Рисунок 9 – Заполненные поля

*Поле 181* – Вид содержания. Для добавления позиций используется файл с информацией (рисунок 10).

|                    | Значение: і (текст)     | Вид содержания (позиция 0, длина 1)       |  |
|--------------------|-------------------------|-------------------------------------------|--|
| $\hat{\mathbf{x}}$ |                         | Степень применимости (позиция 1, длина 1) |  |
|                    | Значение: не определено |                                           |  |
|                    | Значение                | Название                                  |  |
|                    | 0                       | не применимо                              |  |
|                    | 1                       | частично                                  |  |
|                    | $\overline{2}$          | существенно                               |  |
|                    | 3                       | преобладает                               |  |
|                    | 4                       | полностью                                 |  |
|                    | #                       | позиция не используется                   |  |

Рисунок 10 – Словарь кодированной информации

Факультативное. Повторяется, если ресурс содержит различные виды содержания, и каждый вид содержания указывается в отдельном вхождении поля 181.

Подполе **\$а** – код вида содержания. Факультативное. Не повторяется. Если ресурс содержит разные виды содержания (например, альбом, где в равных частях приведены фотографии и текст), повторяется поле, а не подполе. Сведения выбираются из словаря кодированных данных (рисунок 11).

![](_page_8_Picture_66.jpeg)

Рисунок 11 – Список вид содержания

Подполе **\$b** – код характеристики содержания. Факультативное. Повторяется для указания различных характеристик содержания, доступного с помощью одного средства доступа. Сведения выбираются из словаря кодированных данных (рисунок 12).

![](_page_9_Picture_57.jpeg)

Рисунок 12 – Словарь кодированных данных

Для книг с большим количеством иллюстраций, альбомов с большим пояснительным текстом, а также для комбинированных изданий (например, книга с видеокурсом на DVD) (рисунок 13).

![](_page_9_Picture_58.jpeg)

Рисунок 13 – Пример книги с большим пояснительным текстом

Подполе **\$а** – текст, 2 – существенно, **\$b** # – позиция не используется, # – позиция не используется, # – позиция не используется, e – визуальный.

Поле 181 повторяется для каждого вида содержания (рисунок 14).

![](_page_9_Picture_59.jpeg)

Рисунок 14 – Повтор поля для книги с большим пояснительным текстом

Подполе **\$a** b – изображение, 1 – частично, **\$b** x – позиция не используется, b – неподвижное, 2 – двухмерное, e – визуальный.

*Поле 182* – Тип средства. Для добавления позиций используется файл с кодированной информацией, заполняется аналогично полю 181. Данное поле содержит код, определяющий способ доступа к ресурсу, будь то через специальное устройство или без него, а также возможности его хранения, использования или передачи.

Пример книги с видеокурсом на DVD поле 181 повторяется, для каждого типа средств (рисунок 15).

![](_page_10_Figure_4.jpeg)

Рисунок 15 – Пример заполнения поля 182

Подполе **\$a** n – непосредственное, во втором поле 181, подполе **\$a** g – видео.

*Поле 200* – Заглавие и сведения об ответственности. По ГОСТ Р 7.0.100– 2018 Система стандартов по информации, библиотечному и издательскому делу. Библиографическая запись. Библиографическое описание в поле не используются сокращения слов или словосочетаний в любых заглавиях, входящих в состав сведений, относящихся к заглавию (рисунок 16).

![](_page_10_Figure_8.jpeg)

Рисунок 16 – Пример заполнения поля 200

*Поле 203* – Вид содержания и средства доступа. Включает в себя подполя: **\$a** – Вид содержания, **\$b** – Характеристика содержания, **\$c** – Средство доступа рисунок (17).

![](_page_11_Figure_1.jpeg)

Рисунок 17 – Пример заполнения поля 203

## *Поле 300* – Общие примечания. Новое примечание вводится в новое поле (рисунок 18)

![](_page_11_Picture_115.jpeg)

Рисунок 18 – Пример заполнения поля 300

*Поле 327* – примечание о содержания. Например: В содерж., В прилож. (рисунок 19).

![](_page_11_Picture_116.jpeg)

Рисунок 19 – Пример заполнения поля 327

При заполненном поле 327 меняем индикатор # на 1 (рисунок 20).

![](_page_11_Picture_117.jpeg)

Рисунок 20 – Пример заполнения поля 327

Через функцию «добавить поле» создаём новое *поле 464*. Нажмите на номер поля и выберите функцию «редактировать встроенную запись». Внести

информацию о произведении, которое содержится в каталогизирующем издании (рисунок 21).

![](_page_12_Picture_91.jpeg)

Рисунок 21 – Пример заполнения поля 464

*Поле 610* – Неконтролируемые предметные термины. Для нового термина повторяем поле (рисунок 22).

![](_page_12_Picture_92.jpeg)

Рисунок 22 – Пример заполнения поля 610

*Поле 686* – Индексы ББК. Поле повторяется для каждого индекса. В подполе **\$v** указывается LBC/PL – издание для массовых библиотек (рисунок 23).

![](_page_12_Picture_93.jpeg)

Рисунок 23 – Пример заполнения поля 686

*Поле 899* – Подполе **\$b** указываем свой филиал (филиал 2, ДБ и т.д.). Стоит обратить внимание на подполе **\$x** – инвентарный номер, прописываем код библиотеки – 29, ставим точку, без пробела инвентарный номер, удаляем слово «баркод» (рисунок 24).

![](_page_13_Picture_60.jpeg)

Рисунок 24 – Пример заполнения поля 899

Для завершения заполнения библиографической записи, нажмите на кнопку «Записать» после заполнения последнего поля, чтобы получить закаталогизированный ресурс в формате RUSMARC. Запись отредактирована и записана (рисунок 25).

![](_page_13_Picture_61.jpeg)

Рисунок 25 – Пример полной библиографической записи

Ниже приведен пример не отредактированной библиографической записи с сиглой «Центральная городская библиотека» (рисунок 26).

![](_page_13_Picture_6.jpeg)

Рисунок 26 – Пример библиографической записи с сиглой «Центральная

городская библиотека»

- 1. ГОСТ Р 7.0.12. Библиографическая запись. Сокращение слов и словосочетаний на русском языке : национальный стандарт РФ : издание официальное : утвержден и введен в действие Приказом Федерального агентства по техническому регулированию и метрологии от с 1 июля 2001 г. № 253–ст : введен впервые : дата введения 2001–07–01/разработан Всероссийским научно-исследовательским институтом стандартизации и сертификации в машиностроении. – Москва : Стандартинформ, 2012. – 16 с. – Текст : непосредственный.
- 2. ГОСТ Р 7.0.100–2018. Система стандартов по информации, библиотечному и издательскому делу. Библиографическая запись. Библиографическое описание : национальный стандарт РФ : издание официальное : утвержден и введен в действие Приказом Федерального агентства по техническому регулированию и метрологии от 3 декабря 2018 г. № 1050–ст : введен впервые : дата введения 2019–07–01/разработан Федеральным государственным унитарным предприятием Информационное телеграфное агенство России. – Москва : Стандартинформ, 2018. – 128 с. – Текст: непосредственный.
- 3. ГОСТ Р 7.0.100–2018. Библиографическая запись. Библиографическое описание. Общие требования и правила составления : методические рекомендации / ГБУК СКУНБ им. Лермонтова; составители : Л. А. Бедарева, В. В. Фурманова. – Ставрополь, 2020.– 20 с. – URL: [http://www.skunb.ru/data/upload/documents/files/ibo/GOST\\_new.pdf](http://www.skunb.ru/data/upload/documents/files/ibo/GOST_new.pdf) (дата обращения: 12.03.2023). – Режим доступа : Электронно-библиотечная система Юрайт. – Текст : электронный.
- 4. Каталогизация. Современные технологии. Тенденции и перспективы развития : курс лекций : учебно–методическое пособие / [Масхулия Т. Л., Селиванова Ю. Г., Жлобинская О. Н., Стегаева М. В.]; Российская библиотечная ассоциация, Национальный информационно-библиотечный

14

центр «ЛИБНЕТ». – Москва : ФАИР–ПРЕСС : Центр «ЛИБНЕТ», 2007. – 215 с. – (Специальный издательский проект для библиотек). – Текст : непосредственный.

5. Российские правила каталогизации / Российская библиотечная ассоциация, Межрегиональный комитет по каталогизации, Российская государственная библиотека; авт. колл. : Н. Н. Каспарова и др.; редкол. : Н. Н. Каспарова и др. – Издание 2–е, испр. – Москва : Пашков дом, 2008. – 660 с. – Текст : непосредственный.